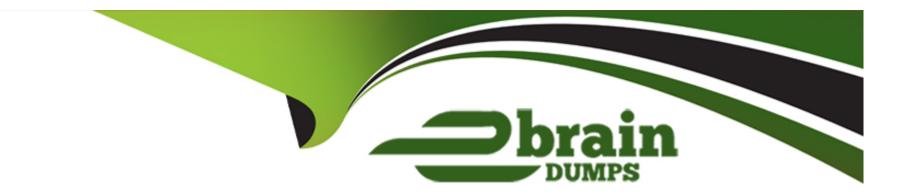

# Free Questions for PCNSA by ebraindumps

**Shared by Cain on 07-06-2022** 

For More Free Questions and Preparation Resources

**Check the Links on Last Page** 

# **Question 1**

**Question Type:** MultipleChoice

In a security policy what I the quickest way to rest all policy rule hit counters to zero?

#### **Options:**

- A) Use the CLI enter the command reset rules all
- B) Highlight each rule and use the Reset Rule Hit Counter > Selected Rules.
- C) use the Reset Rule Hit Counter > All Rules option.
- D) Reboot the firewall.

#### **Answer:**

Α

### **Question 2**

**Question Type:** MultipleChoice

#### Exhibit:

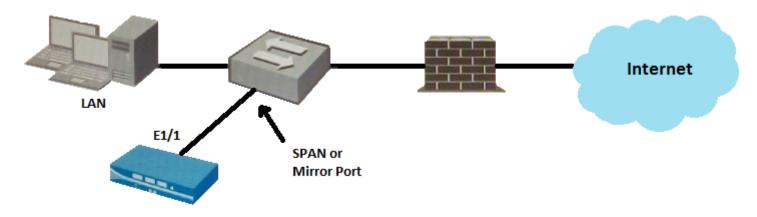

Given the topology, which zone type should interface E1/1 be configured with?

### **Options:**

- A) Tap
- B) Tunnel
- C) Virtual Wire
- D) Layer3

### **Answer:**

Α

# **Question 3**

#### **Question Type:** MultipleChoice

Which path in PAN-OS 9.0 displays the list of port-based security policy rules?

#### **Options:**

- A) Policies> Security> Rule Usage> No App Specified
- B) Policies> Security> Rule Usage> Port only specified
- C) Policies> Security> Rule Usage> Port-based Rules
- D) Policies> Security> Rule Usage> Unused Apps

#### **Answer:**

Α

### **Explanation:**

https://docs.paloaltonetworks.com/pan-os/9-0/pan-os-admin/app-id/security-policy-rule-optimization/migrate-port-based-to-app-id-based-security-policy-rules.html

# **Question 4**

#### **Question Type:** MultipleChoice

In the example security policy shown, which two websites would be blocked? (Choose two.)

|   | Name            | Tags     | Zone   | Address | Zone    | Address | Application | Service | URL<br>Category       | Action | Profile |
|---|-----------------|----------|--------|---------|---------|---------|-------------|---------|-----------------------|--------|---------|
| 1 | Block-<br>Sites | outbound | Inside | Any     | Outside | Any     | Any         | any     | Social-<br>networking | Deny   | None    |

### **Options:**

- A) LinkedIn
- B) Facebook
- C) YouTube

| Answer:                                                                           |                                                                                  |                   |  |
|-----------------------------------------------------------------------------------|----------------------------------------------------------------------------------|-------------------|--|
| A, B                                                                              |                                                                                  |                   |  |
|                                                                                   |                                                                                  |                   |  |
| uestion 5                                                                         |                                                                                  |                   |  |
|                                                                                   | O1 •                                                                             |                   |  |
| estion Type: Multiple                                                             | Choice                                                                           |                   |  |
|                                                                                   |                                                                                  |                   |  |
| Complete the stateme                                                              | nt. A security profile can block                                                 | or allow traffic. |  |
| Complete the stateme                                                              | nt. A security profile can block                                                 | or allow traffic. |  |
| Complete the stateme                                                              | nt. A security profile can block                                                 | or allow traffic. |  |
| Complete the stateme                                                              | nt. A security profile can block                                                 | or allow traffic. |  |
|                                                                                   | nt. A security profile can block                                                 | or allow traffic. |  |
| Options:                                                                          |                                                                                  | or allow traffic. |  |
| <b>Options:</b><br>A) on unknown-tcp or                                           | unknown-udp traffic                                                              |                   |  |
| Options:  A) on unknown-tcp or  B) after it is evaluated                          | unknown-udp traffic<br>by a security policy that allows                          |                   |  |
| Options:  A) on unknown-tcp or  B) after it is evaluated  C) before it is evaluat | unknown-udp traffic<br>by a security policy that allowed<br>by a security policy | s traffic         |  |
| Options:  A) on unknown-tcp or  B) after it is evaluated  C) before it is evaluat | unknown-udp traffic<br>by a security policy that allows                          | s traffic         |  |
| Options:  A) on unknown-tcp or  B) after it is evaluated  C) before it is evaluat | unknown-udp traffic<br>by a security policy that allowed<br>by a security policy | s traffic         |  |
| Options:  A) on unknown-tcp or  B) after it is evaluated  C) before it is evaluat | unknown-udp traffic<br>by a security policy that allowed<br>by a security policy | s traffic         |  |

### **Explanation:**

Security profiles are not used in the match criteria of a traffic flow. The security profile is applied to scan traffic after the application or category is allowed by the security policy.

# **Question 6**

**Question Type:** MultipleChoice

Employees are shown an application block page when they try to access YouTube. Which security policy is blocking the YouTube application?

|   |                              |           | Source |         | Destination |         |                      |               |                 |        |         |
|---|------------------------------|-----------|--------|---------|-------------|---------|----------------------|---------------|-----------------|--------|---------|
|   | Name                         | Туре      | Zone   | Address | Zone        | Address | Application          | Service       | URL<br>Category | Action | Profile |
| 1 | Deny<br>Google               | Universal | Inside | Any     | Outside     | Any     | Google-<br>docs-base | Application-d | Any             | Deny   | None    |
| 2 | Allowed-<br>security<br>serv | Universal | Inside | Any     | Outside     | Any     | Snmpv3<br>Ssh<br>ssl | Application-d | Any             | Allow  | None    |
| 3 | Intrazone-<br>default        | Intrazone | Any    | Any     | (intrazone) | Any     | Any                  | Any           | Any             | Allow  | None    |
| 4 | Interzone-<br>default        | Interzone | Any    | Any     | Any         | Any     | Any                  | Any           | Any             | Deny   | None    |

# Options:

- A) intrazone-default
- B) Deny Google
- C) allowed-security services
- D) interzone-default

#### **Answer:**

D

# **Question 7**

#### **Question Type:** MultipleChoice

Which option shows the attributes that are selectable when setting up application filters?

### **Options:**

- A) Category, Subcategory, Technology, and Characteristic
- B) Category, Subcategory, Technology, Risk, and Characteristic
- C) Name, Category, Technology, Risk, and Characteristic
- D) Category, Subcategory, Risk, Standard Ports, and Technology

#### **Answer:**

В

# **Question 8**

**Question Type: DragDrop** 

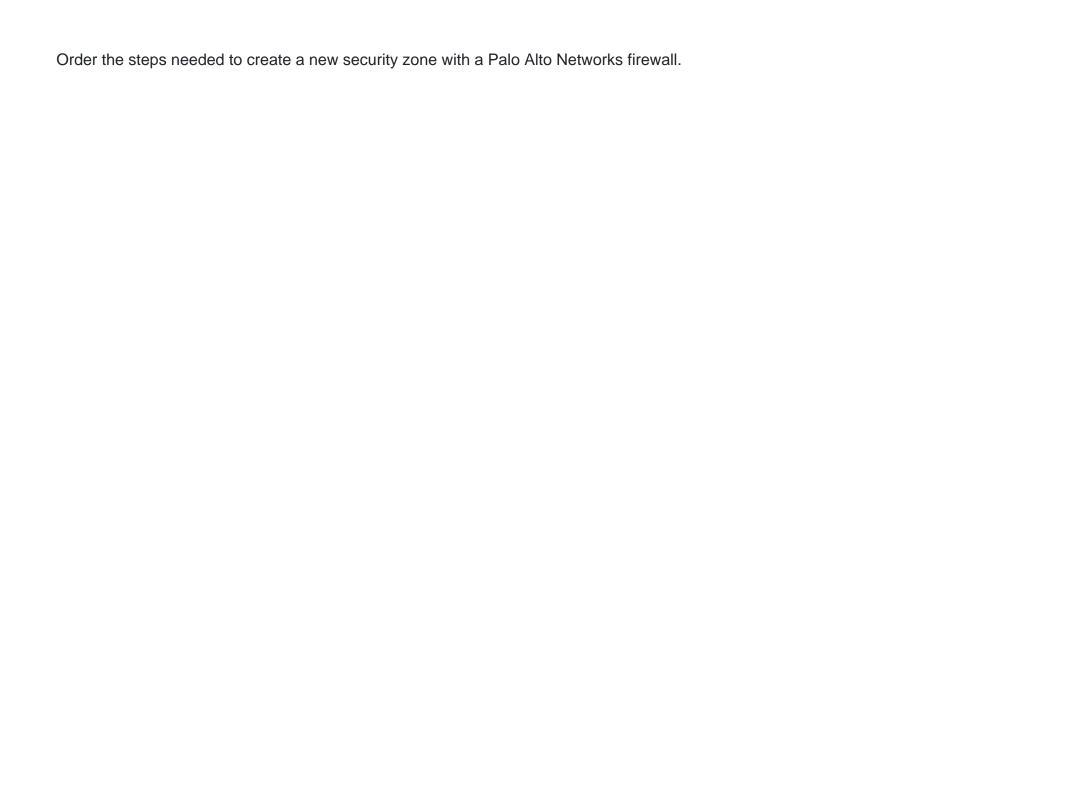

| Select Zones from the list of available items | ere  | Select Zones from the list of available items |  |
|-----------------------------------------------|------|-----------------------------------------------|--|
| Assign interfaces as needed                   | ere  | Assign interfaces as needed                   |  |
| Select Network tab                            | ere  | Select Network tab                            |  |
| Answer: Zone Name                             | iere | Specify Zone Name                             |  |
| Select Add Question Type: MultipleChoice      | iere | Select Add                                    |  |
| Specify Zone Type  Options:                   | ere  | Specify Zone Type                             |  |

- A) on unknown-tcp or unknown-udp traffic
- B) after it is evaluated by a security policy that allows traffic
- C) before it is evaluated by a security policy
- D) after it is evaluated by a security policy that allows or blocks traffic

#### **Answer:**

В

#### **Explanation:**

Security profiles are not used in the match criteria of a traffic flow. The security profile is applied to scan traffic after the application or category is allowed by the security policy.

### **Question 10**

**Question Type:** MultipleChoice

In a security policy what I the quickest way to rest all policy rule hit counters to zero?

### **Options:**

- A) Use the CLI enter the command reset rules all
- B) Highlight each rule and use the Reset Rule Hit Counter > Selected Rules.
- C) use the Reset Rule Hit Counter > All Rules option.
- D) Reboot the firewall.

#### **Answer:**

Α

# **Question 11**

**Question Type:** DragDrop

Order the steps needed to create a new security zone with a Palo Alto Networks firewall.

| Select Zones from the list of available items                                                                                                    | ere             | Select Zones from the list of available items                |                                    |
|----------------------------------------------------------------------------------------------------|-----------------|--------------------------------------------------------------|------------------------------------|
| Assign interfaces as needed                                                                                                    | ere             | Assign interfaces as needed                                  |                                    |
| Select Network tab                                                                                                    | ere             | Select Network tab                                           |                                    |
| Answer: Zone Name  Ouestion 12                                                                                                    | iere            | Specify Zone Name                                            |                                    |
| Select Add                                                                                                    |                 | Select Add                                                   |                                    |
| Question Type: MultipleChoice  Employees are shown an application to application to application | olock page when | they try to access YouTube. Which secur<br>Specify Zone Type | ity policy is blocking the YouTube |

|   |            |           | Source |         | Destination |         |             |               |          |        |         |
|---|------------|-----------|--------|---------|-------------|---------|-------------|---------------|----------|--------|---------|
|   | Name       | Туре      | Zone   | Address | Zone        | Address | Application | Service       | URL      | Action | Profile |
|   |            |           |        |         |             |         |             |               | Category |        |         |
| 1 | Deny       | Universal | Inside | Any     | Outside     | Any     | Google-     | Application-d | Any      | Deny   | None    |
|   | Google     |           |        |         |             |         | docs-base   |               |          |        |         |
| 2 | Allowed-   | Universal | Inside | Any     | Outside     | Any     | Snmpv3      | Application-d | Any      | Allow  | None    |
|   | security   |           |        |         |             |         | Ssh         |               |          |        |         |
|   | serv       |           |        |         |             |         | ssl         |               |          |        |         |
| 3 | Intrazone- | Intrazone | Any    | Any     | (intrazone) | Any     | Any         | Any           | Any      | Allow  | None    |
|   | default    |           |        |         |             |         |             |               |          |        |         |
| 4 | Interzone- | Interzone | Any    | Any     | Any         | Any     | Any         | Any           | Any      | Deny   | None    |
|   | default    |           |        |         |             |         |             |               |          |        |         |

# Options:

- A) intrazone-default
- B) Deny Google
- C) allowed-security services
- D) interzone-default

#### **Answer:**

D

### **To Get Premium Files for PCNSA Visit**

https://www.p2pexams.com/products/pcnsa

### **For More Free Questions Visit**

https://www.p2pexams.com/palo-alto-networks/pdf/pcnsa

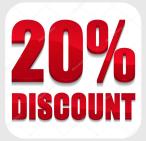